# **INSTRUKCJA OBSŁUGI**

# **Licznik amperogodzin ETM-01.1**

# ELEKTROTECH

Dzierżoniów

### **1. Zastosowanie**

Licznik ETM jest licznikiem ładunku elektrycznego przystosowanym do współpracy z prostownikami galwanizerskimi unipolarnymi. Licznik posiada jedno wejście analogowe przeznaczone do doprowadzenia sygnału z bocznika prądowego. Urządzenie zlicza ładunek, który przepłynął przez bocznik pomiarowy i steruje pompkami dozującymi. Użytkownik posiada możliwość niezależnej zmiany parametrów każdej z 3 pompek, są to:

- ładunek po upływie którego zostanie załączona pompka
- dawka substancji do za dozowania
- wydajność pompki [ml/min]
- minimalny czas załączenia się pompki [s]

Dodatkowo istnieją także inne parametry pomocnicze oraz tryby pracy opisane dokładniej w rozdziale 3.

## **2. Podłączenie urządzenia**

## **2.1. Zasilanie**

Sterownik ETM zasilany jest napięciem zmiennym o wartości 230V AC poprowadzonym do końcówek o numerach 14 oraz 15 tak jak na rys. 1.

## **2.2. Wejścia**

Sterownik ETM posiada 1 wejście analogowe służące do podłączenia napięcia z bocznika pomiarowego. Niezbędne jest prawidłowe podłączenie polaryzacji bocznika do wejść licznika. W przypadku błędnego podłączenia zmierzona wartość prądu będzie równa 0, a ładunek nie będzie zliczany. W podrozdziale 3.4.7. opisano jak wprowadzić typ bocznika pomiarowego z jakim będzie pracować

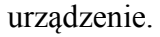

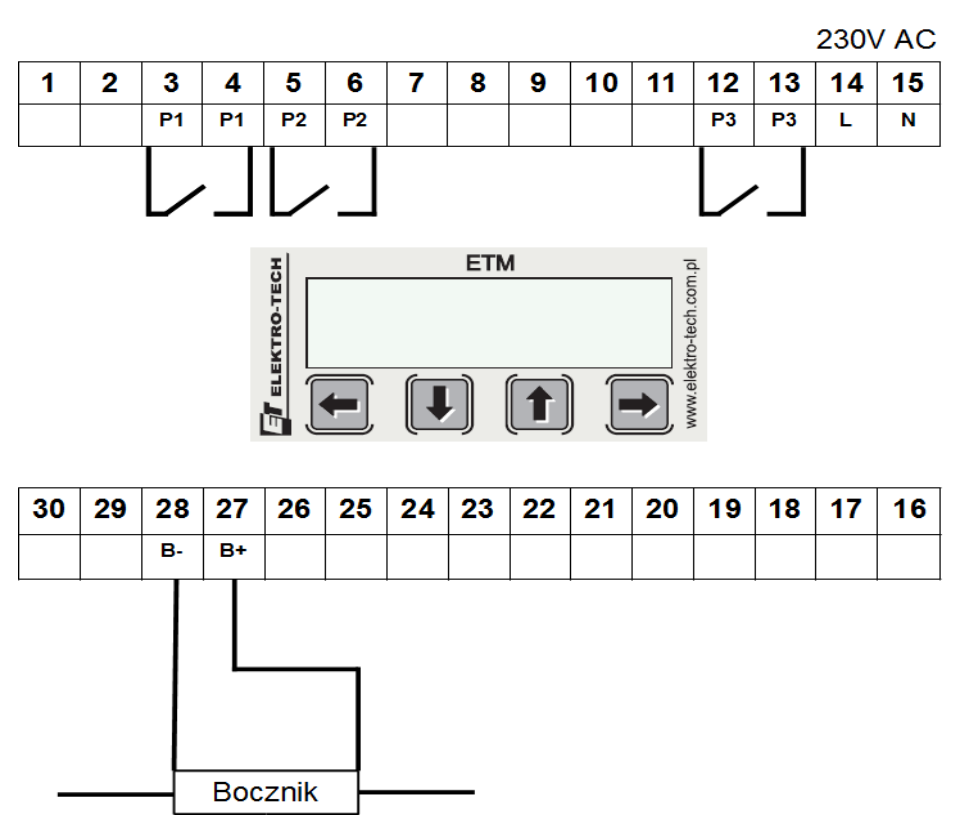

*Rysunek 1: Opis wyprowadzeń licznika amperogodzin menu menu* 

## **2.3. Wyjścia**

 Urządzenie posiada 3 wyjścia przekaźnikowe typu NO (1A, 250VAC) przeznaczone do sterowania pracą pompek dozujących.

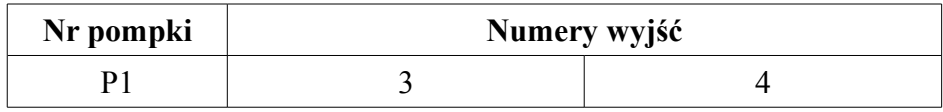

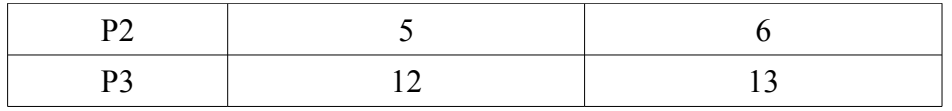

### **3. Menu główne**

#### **3.1. Wstęp**

Menu użytkownika składa się z kolejno ponumerowanych ekranów, które zmieniamy poprzez naciskanie przycisków zaznaczonych na rys nr 2.

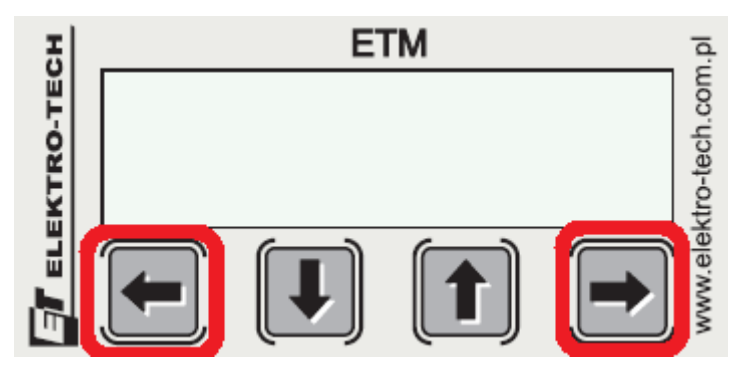

*Rysunek 2: Klawisze służące do poruszania się po*

Jeśli dany ekran pozwala na wprowadzanie wartości oznaczone jest to na wyświetlaczu w lewym dolnym rogu dwoma strzałkami: ↓↑. Parametry zmieniamy naciskając przyciski zaznaczone na rys. 3. Jeśli na ekranie nie występuje symbol ↓↑ oznacza to, że parametry wyświetlane na ekranie mają charakter informacyjny i nie ma możliwości ich zmiany. Dłuższe przyciśnięcie przycisków ↓↑ powoduje szybszą zmianę parametrów.

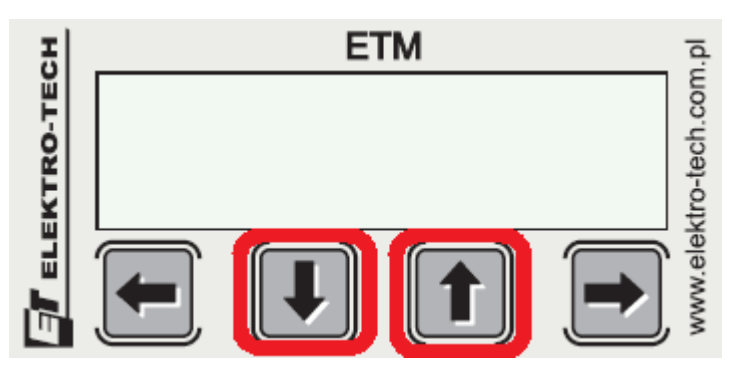

*Rysunek 3: Klawisze służące do zmian parametrów sterownika*

#### **3.2. Parametry standardowe i zaawansowane.**

Menu jest podzielone na dwie części. Część pierwsza (Parametry standardowe) to ekrany 1-9 dostępne po włączeniu zasilania. Ekrany te umożliwiają ustawienie podstawowych parametrów dozowania (dawka, ładunek, informacja na temat prądu i zliczonego ładunku). Dostęp do drugiej części menu uzyskuje się poprzez jednoczesne naciśnięcie przycisków: ← oraz →. przez okres 5 sekund (Parametry zaawansowane). Ekrany 10-20 zawierają parametry, które najczęściej są ustawiane przez producenta urządzenia zgodnie z potrzebami klienta. Wyjście z ustawień następuje albo automatycznie po czasie 10 sekund, albo za pomocą przycisków ← oraz →. Wszystkie parametry są natychmiast po zmianie zapisywane w pamięci nieulotnej urządzenia.

#### **3.3. Czas bezczynności**

Jeśli w czasie 10 sekund użytkownik nie wciśnie żadnego przycisku to sterownik niezależnie od wyświetlanego ekranu przejdzie do pierwszego ekranu zawierającego licznik dzienny ładunku.

#### **3.4. Opis funkcji menu**

#### **3.4.1. Ekran nr. 1 - Ładunek dzienny**

Wyświetla licznik ładunku dziennego. Licznik ten posiada opcję kasowania wskazywanej wartości. Aby skasować wskazanie licznika należy jednocześnie nacisnąć oraz przytrzymać przez okres 3 sekund przyciski: ↓ oraz ↑. Skasowanie licznika zostanie potwierdzone komunikatem. Wartość ładunku wyrażona jest w aktualnie ustawionych jednostkach pracy. Gdy aktualna jednostka pracy zostanie zmieniona wartości liczników ładunku dziennego oraz całkowitego zostaną wyzerowane. Zapis do pamięci nieulotnej bieżących stanów liczników dziennego i sumarycznego następuje co 10 sekund.

#### **3.4.2. Ekran nr. 2 - Prąd**

Wyświetla bieżącą wartość prądu. Dodatkowo po prawej stronie pokazano bieżący stan wyjść przekaźnikowych. Kolejne 3 prostokąty odpowiadają kolejnym wyjściom przekaźnikowym. Zaczerniony prostokąt oznacza, że wyjście jest załączone.

#### **3.4.3. Ekran nr: 3 – Ładunek całkowity**

Ekran ten jest analogiczny do opisanego w podrozdziale 3.4.1. Wartość ładunku sumarycznego jest zerowana jedynie przy zmianie bieżącej jednostki pracy (patrz 3.4.6). Co 10s wartość licznika jest zapisywana w pamięci nieulotnej.

#### **3.4.4. Ekrany nr: 4 do 6 – Ładunki pompek dozujących**

Umożliwiają określenie ładunku po odliczeniu którego zostanie odmierzona dawka substancji.

#### **3.4.5. Ekrany nr: 7 do 9 – Dawki substancji czynnej**

Każda pompka posiada możliwość ustawienia innej dawki

substancji , która powinna zostać dodana po odliczeniu ładunku ustawionego na ekranach 4 – 6. Aby pompka była załączana wartości ładunku i dawki muszą być większe od 0.

#### **Ekrany 10-20 zawierają ustawienia zaawansowane**

#### **3.4.6. Ekran nr: 10 – Tryb pracy (bieżąca jednostka ładunku)**

Sterownik posiada możliwość przełączania się pomiędzy następującymi jednostkami:

- [As] amperosekundy
- [Amin] amperominuty
- [Ah] amperogodziny
- [kAh] kiloamperogodziny

Ustawiona jednostka staje się obowiązującą dla całego licznika i według niej są wyświetlane oraz zadawane wszystkie wartości ładunku. Zmiana bieżącej jednostki ładunku skutkuje skasowaniem liczników dziennego oraz całkowitego. Aby zmienić jednostkę pracy należy przytrzymać przez okres 5 sekund jeden z przycisków: ↓, ↑.

### **3.4.7. Ekran nr: 11 – Prąd bocznika**

 W tym miejscu należy wpisać wartość prądu jaka musi płynąć przez bocznik aby wygenerować na nim napięcie 60mV. Należy wtedy pamiętać o właściwej polaryzacji podłączenia bocznika.

#### **3.4.8. Ekrany nr: 12 do 14 – Wydajności pompek dozujących**

Tutaj ustawia się wydajności pompek wyrażane w [ml/min]. Na podstawie tego parametru oraz dawki wyliczany jest czas załączenia pompki.

#### **3.4.9. Ekrany nr: 15 do 17 – Minimalne czasy załączenia pompek**

Minimalny czas załączenia pompek pozwala zwiększyć dokładność dozowania. Większość pompek jest tak skonstruowana, że od momentu włączenia zasilania pompki do momentu rozpoczęcia dozowania upływa 1-2s. Takie pompki należy włączać rzadziej a na dłużej zamiast często a krótko ponieważ zwiększa to dokładność dozowania. Przykładowo: pompka GCO firmy EMEC ma 1,5 sekundową zwłokę od załączenia zasilania do rozpoczęcia dozowania. Jeśli będzie ona włączana na czas 6 sekund oznacza to 25% błąd dozowania (1,5s / 6s \* 100%). Dlatego zaleca się ustawianie minimalnego czasu załączenia pompki nie mniejszego niż 20 sekund. Jeśli wyliczony czas załączenia pompki jest mniejszy od minimalnego czasu załączenia pompka nie włączy się. Jednocześnie pominięta dawka zostanie zapamiętana oraz dodana do kolejnej, po odliczeniu następnej porcji ładunku. Uruchomienie pompki nastąpi dopiero gdy sumaryczny czas załączenia pompki (wynikający z konieczności odmierzenia kilku dawek substancji) będzie większy niż ustawiony czas minimalny.

#### **3.4.10. Ekrany nr: 18 do 20 – Odpowietrzanie pompek**

Opcja ta umożliwia ręczne wymuszenie stanu wyjścia przekaźnikowego dla zadanej pompki powodując jej włączenie albo wyłączenie. Odpowietrzanie pompek posiada większy priorytet od standardowego algorytmu sterującego. Na ekranach odpowietrzania nie jest aktywny automatyczny powrót do ekranu pierwszego. Włączenie bądź wyłączenie pompki uzyskuje się poprzez naciśnięcie dowolnego z klawiszy ↓↑. Stan wymuszony na wyjściu trwa aż do ręcznej jego zmiany przez użytkownika na klawiaturze.

## **4. Rozpoczęcie pracy**

## **4.1. Konfiguracja wstępna**

Przed przystąpieniem do pracy z licznikiem ładunku należy sprawdzić jakie są wymagania technologiczne sterowanego procesu oraz urządzeń współpracujących wg poniższego opisu.

## **4.1.1. Wartość prądu bocznika dla napięcia 60mV**

Jeśli prąd na boczniku podany jest dla innej wartości napięcia niż 60mV należy go przeliczyć i następnie wpisać obliczoną wartość prądu dla napięcia 60mV.

## **4.1.2. Oszacowanie jednostki wyświetlania ładunku**

Na ekranie nr 10 można wybrać jednostkę wg której licznik będzie wyświetlał ładunek. Zależnie od przepływającego przez bocznik prądu wartości te mogą mieć bardzo duże przyrosty (np. dla amperosekund czy amperominut) albo też minimalne w wypadku małych prądów a dużych wartości jednostek. Dobierając bieżącą jednostkę pracy należy kierować się wymaganą rozdzielczość pracy licznika tak by dało się poprawnie ustawić parametry pompek. Dla prądów bocznika z zakresu 100 – 2000 zaleca się jednostkę Ah. Dla prądów > 3000A zalecane są kAh, a dla prądów  $\leq 50$ A należy rozważyć jednostkę Amin lub As

# **4.1.3. Ilość oraz parametry pompek dozujących**

Licznik posiada 3 przekaźniki do sterowania pracą 3 pompek. Każdej pompce przypisane są:

- minimalny czas załączenia pompki (podrozdział 3.4.9)
- wydajność pompki wyrażona w ml/min (podrozdział 3.4.8)
- dawka substancji (podrozdział 3.4.5)
- ładunek po odliczeniu którego zostanie dostarczona dawka substancji (podrozdział 3.4.4)

Zaleca się konfigurowanie pompek wg przedstawionej powyżej kolejności. Ustawienie ładunku rozpocznie cykl pracy pompki. Gdy okres załączenia pompki bądź jej dawka wynosi 0 pompka jest nieaktywna. Oznacza to, że jej przekaźnik nie zostanie załączony.

## **4.1.4. Odpowietrzenie pompek dozujących**

Jeśli pompki dozujące są zapowietrzone należy je odpowietrzyć wg opisu w podrozdziale 3.4.10.

# **4.2. Uruchomienie urządzenia**

Po skonfigurowaniu parametrów opisanych w podrozdziale 4.1 można rozpocząć pracę. Warto sprawdzić na ekranie nr 2 wartość prądu płynącego przez bocznik. W przypadku nieprawidłowych wartości sprawdzić ustawienie prądu bocznika na ekranie 1. Jeśli parametry są ustawione poprawnie sprawdzić poprawność podłączenia bocznika do licznika wg rys. nr 1. Zaleca się aby wszelkich zmian parametrów dokonywać w trakcie gdy przez bocznik nie płynie prąd ponieważ zmiana każdego z parametrów jest natychmiast uwzględniana w urządzeniu. Rysunek 4 przedstawia przykładowe podłączenie licznika do bocznika pomiarowego oraz pompek dozujących.

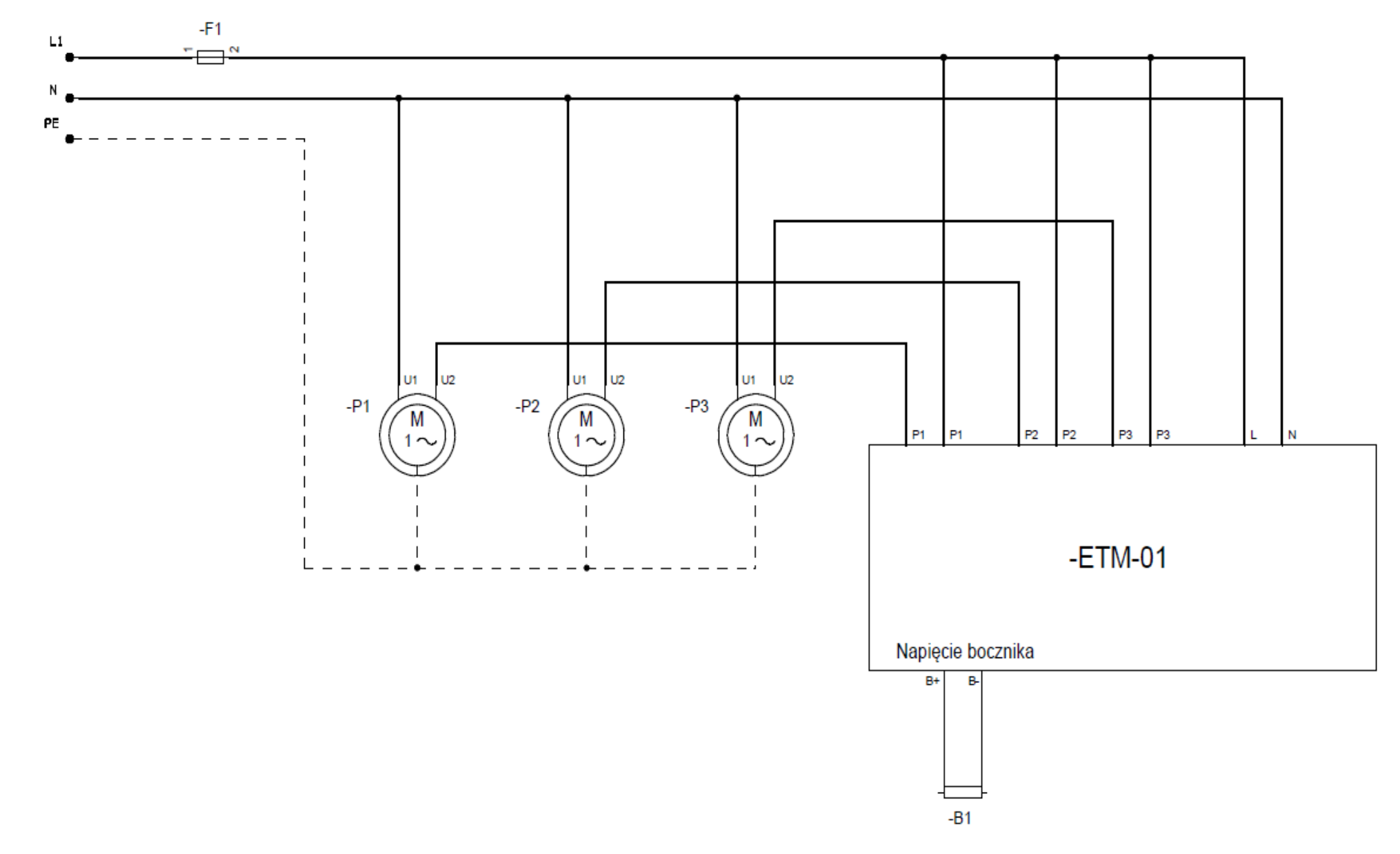

*Rysunek 4: Schemat podłączenia z urządzeniami zewnętrznymi*